MINISTÉRIO DA EDUCAÇÃO | **MEC** Secretaria de Educação Profissional e Tecnológica | **SETEC** Instituto Federal de Educação, Ciência e Tecnologia de Minas Gerais | **IFMG** Pró-Reitoria de Gestão com Pessoas | **PROGEP** Comissão Avaliadora dos Afastamentos e Licenças para Capacitação de Técnicos-Administrativos da Reitoria do IFMG | **CAALCTA**

# **Afastamento Pós-graduação Stricto-Sensu (com dispensa integral)**

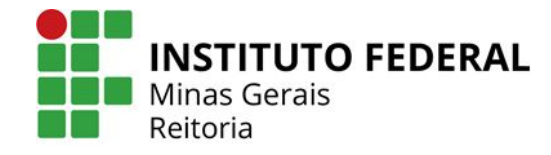

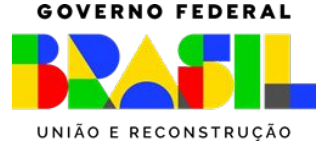

# **Afastamento Pós-graduação Stricto-Sensu (com dispensa integral)**

O afastamento integral das atividades laborativas para participação em programas de Mestrado e Doutorado, no País e no exterior, somente será concedido aos servidores titulares de cargos efetivos no respectivo órgão, em efetivo exercício há pelo menos 3 (três) anos para mestrado e 4 (quatro) anos para doutorado, incluído o período de estágio probatório, desde que não tenham se afastado por Licença para Tratar de Interesses Particulares (LIP), nem para usufruto de licença capacitação ou com fundamento no Art. 96-A, da Lei nº 8.112/1990 nos 2 (dois) anos anteriores à data da solicitação de afastamento.

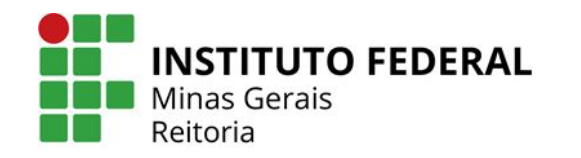

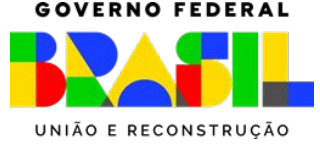

# **Afastamento Pós-graduação Stricto-Sensu (com dispensa integral)**

A duração do afastamento será de, no máximo:

- 24 (vinte e quatro) meses para mestrado, **sendo 12 (doze) meses para afastamento integral** e 12 (doze) meses para participação em ação de desenvolvimento em serviço, com dispensa parcial das atividades;
- 36 (trinta e seis) meses para doutorado, **sendo 18 (dezoito) meses para afastamento integral** e 18 (dezoito) meses para participação em ação de desenvolvimento em serviço, com dispensa parcial das atividades

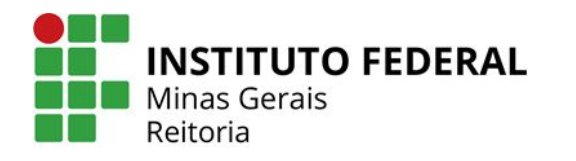

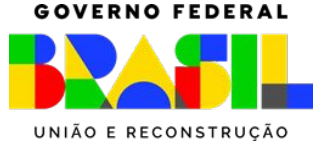

# **Documentação Necessária**

- Formulário de inscrição de Afastamento Pós-graduação Stricto-Sensu (com dispensa integral) assinado pelo servidor, chefia imediata e: a) no Campus - o Diretor Geral; b) no Campus Avançado - o Diretor; c) na Reitoria - o Pró-Reitor, Chefe de Gabinete ou Diretor Sistêmico;
- Termo de Compromisso e Responsabilidade, datado e assinado pelo servidor,
- Cópia do trecho do PDP (Plano de Desenvolvimento de Pessoas) do IFMG do ano de início da ação, onde está indicada aquela necessidade de desenvolvimento.
- Currículo atualizado do servidor extraído do SIGEPE Banco de Talentos;
- Quando matriculado, declaração de matrícula no programa com previsão de término do curso,
- Justificativa com o motivo pelo qual o horário especial de estudante não o possibilita participar de seus estudos, devendo ser anexados documentos que comprovem que sua participação não pode ocorrer, simultaneamente, com o exercício do cargo, tais como quadro de horários de disciplinas ou outro similar,
- Para os cursos de Especialização, Mestrado ou Doutorado, quando em processo seletivo não finalizado, comprovante de inscrição no processo e informar no campo "observações", da ficha de inscrição, a data prevista para a efetivação da matrícula no curso,

**Continua no próxima página**

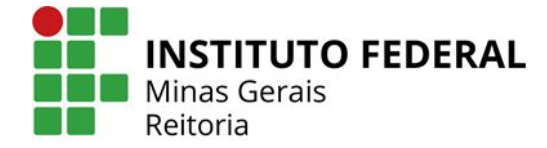

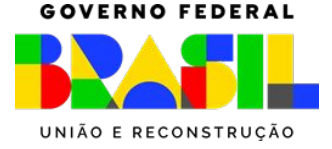

# **Documentação Necessária**

- Declaração de Relação Direta do Curso, assinada pela Gestão de Pessoas da unidade de lotação,
- Ata de reunião do setor/área de localização do servidor com a ciência dos pares e do chefe imediato de que as atividades do setor serão desenvolvidas e que os cursos atendem ao interesse institucional, viabilizando o afastamento, constando: período aprovado pelo setor/área; o nome e carga horária do(s) curso(s); e parecer sobre o alinhamento do projeto de pesquisa à área de atribuição do cargo efetivo, do cargo em comissão ou da função de confiança do servidor ou da área de competências da sua unidade de exercício. (Modelo da ata disponível no SEI, documento "Modelo Ata Afastamento e Lic. Capacitação - TAE")
- Plano de Trabalho elaborado pelos pares e chefia imediata, contendo planilha com os servidores da unidade e as atividades a serem desempenhadas na ausência do servidor afastado, devidamente distribuída entre a equipe. O Plano de Trabalho deverá ser aprovado e deferido pela chefia imediata do servidor e pelo dirigente máximo da unidade, sendo: a) no Campus - o Diretor Geral; b) no Campus Avançado - o Diretor; c) na Reitoria - o Pró-Reitor, Chefe de Gabinete ou Diretor Sistêmico. Para Licença para Capacitação, não será exigido o Plano de Trabalho

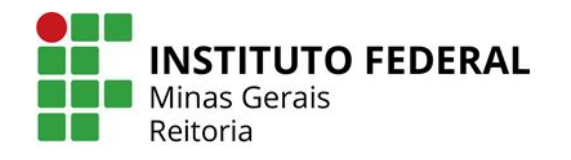

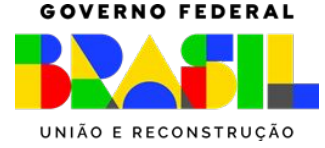

# **Informação Importante**

Os servidores TAE deverão protocolar o pedido de inscrição no Sistema Eletrônico de Informações - SEI-IFMG, encaminhado à Comissão de Avaliação de Afastamento e Licença de Técnicos Administrativos da Reitoria do IFMG (CAALCTA), **com antecedência mínima de 60 (sessenta) dias e máxima de 120 (cento e vinte) dias** para o início do afastamento ou licença para capacitação, podendo o prazo ser reduzido pela Comissão Local em caso de não haver prejuízo para outro candidato.

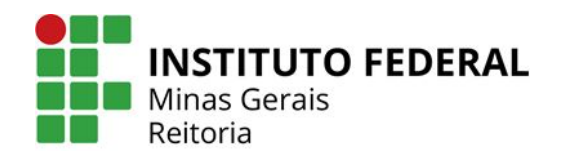

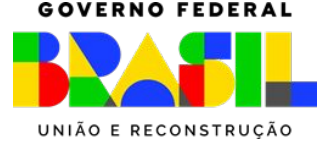

#### **Como realizar a solicitação de Afastamento Integral no SEI?**

- 1. Acessar <https://sei.ifmg.edu.br/>
- 2. Faça login com seu usuário e senha

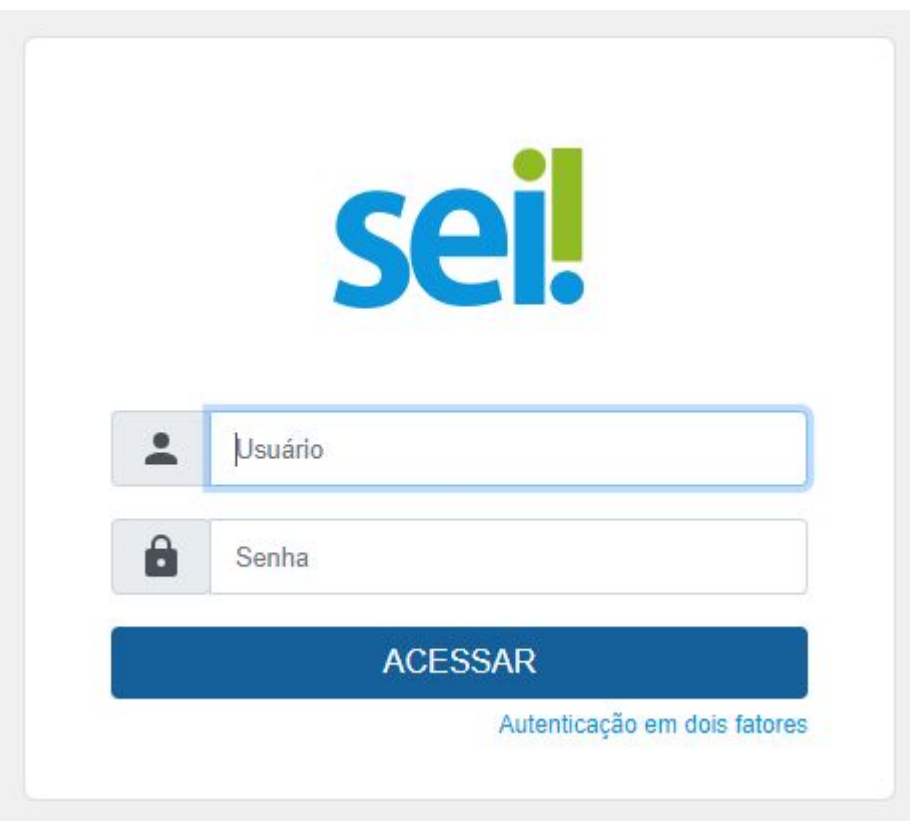

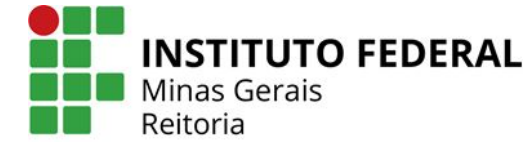

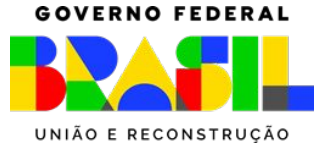

#### **Como realizar a solicitação de Afastamento Integral no SEI?**

3. Clique em Iniciar processo no menu à esquerda e depois escolha o Tipo do Processo: **Pessoal: Afastamento de Servidor para Programa Stricto-Sensu no País**

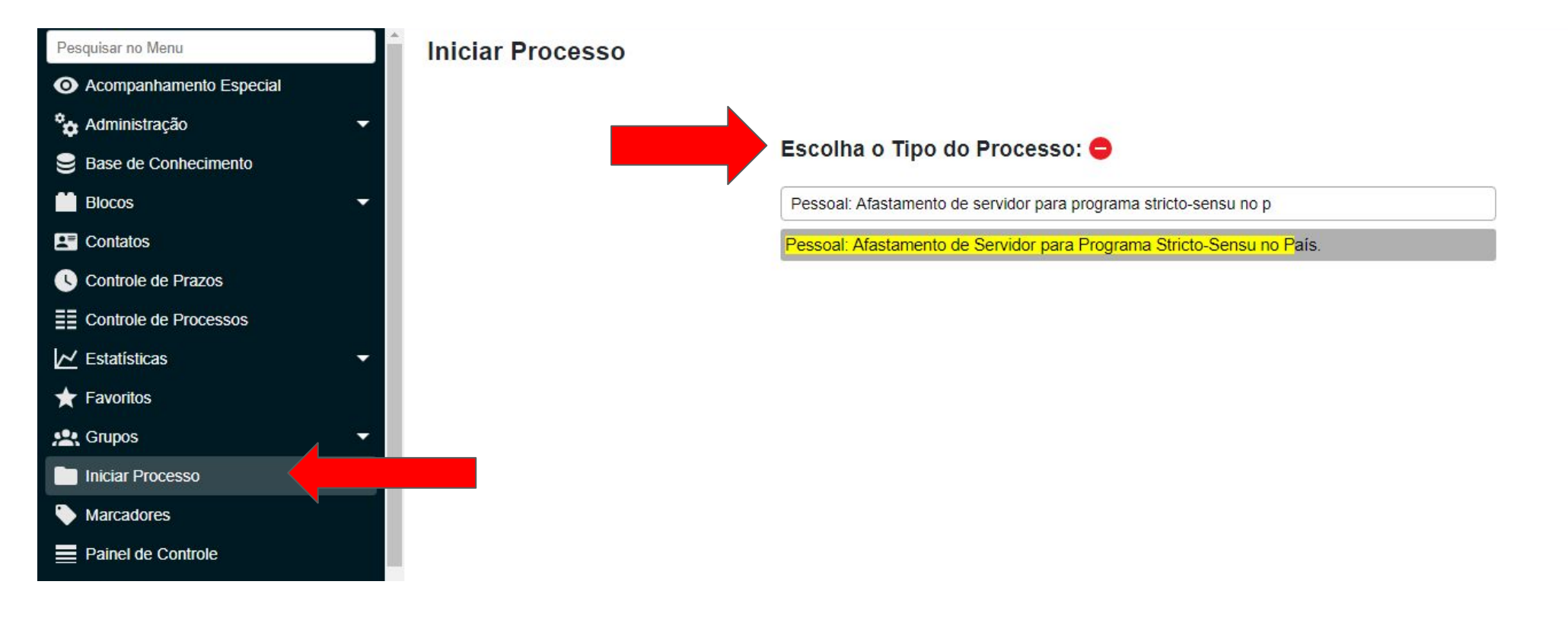

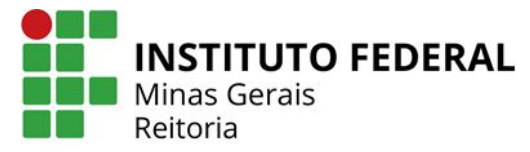

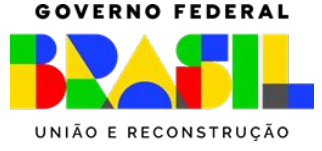

#### **Como realizar a solicitação de Afastamento Integral no SEI?**

4. Clique em **Incluir Documento** 

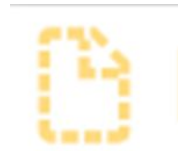

5. Escolha o Tipo do Documento: **Formulário Afastamento Pós-graduação Stricto Sensu (Formulário)**

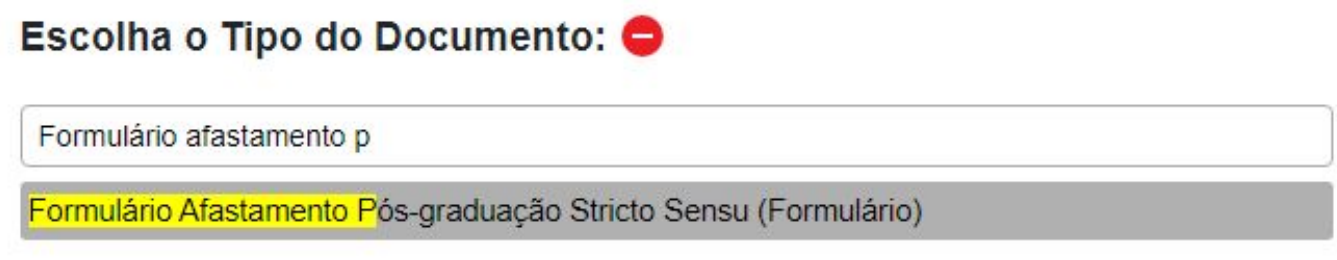

6. Preencha todos os dados solicitados, clique em salvar e depois em Assinar Documento.

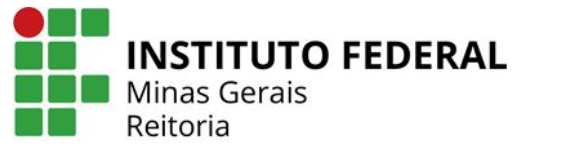

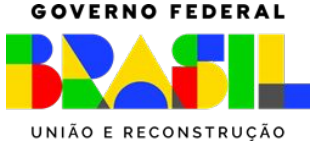

#### **Como realizar a solicitação de Afastamento Integral no SEI?**

7. Clique em **Incluir Documento** 

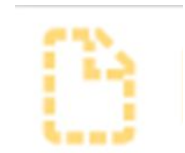

8. Escolha o Tipo do Documento: **Termo de Compromisso e Resp. Afastamento TAE**

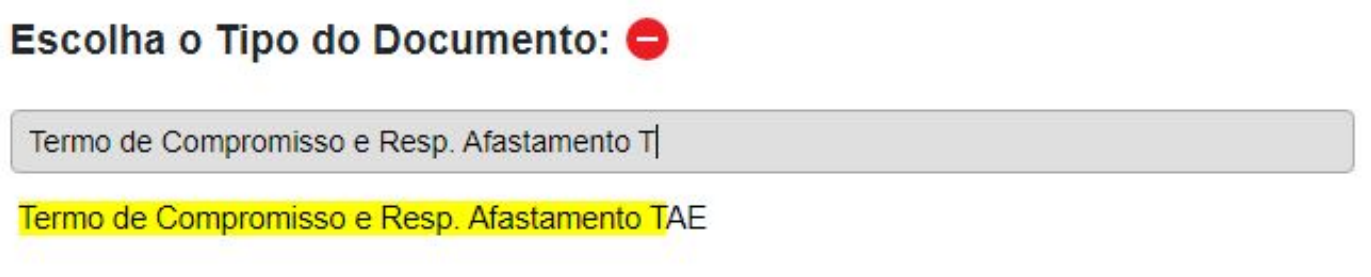

9. Preencha todos os dados solicitados, clique em salvar e depois em Assinar Documento.

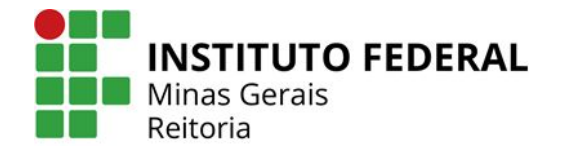

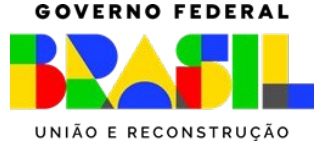

#### **Como realizar a solicitação de Afastamento Integral no SEI?**

10. Cópia do Trecho PDP

Página com Informações Gerais sobre o PDP e planilha com as ações cadastradas estão disponíveis na página do IFMG [neste link](https://www.ifmg.edu.br/portal/progep/PDP).

11. Após destacar a ação na planilha, anexar o documento no processo

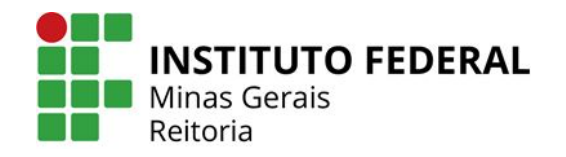

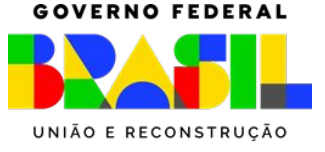

#### **Como realizar a solicitação de Afastamento Integral no SEI?**

12. Currículo atualizado do servidor extraído do SIGEPE - Banco de Talentos

Para cadastrar ou atualizar o currículo, basta [acessar a plataforma SouGov](https://sougov.economia.gov.br/sougov/):

- Clicar em "Entrar com gov.br",
- Fazer login,
- Na aba Autoatendimento, clicar em "Banco de Talentos.
- Após aceitar e concordar com os Termos de Uso, você estará apto a cadastrar/atualizar seu currículo!

13. Após cadastrar/atualizar o Currículo, anexar o documento no processo

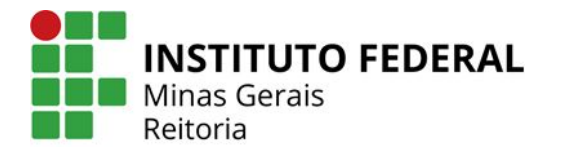

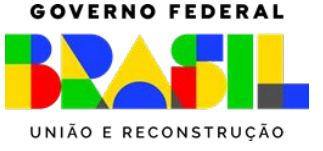

#### **Como realizar a solicitação de Afastamento Integral no SEI?**

14. Documentação referente ao curso

Anexar no processo documentação referente ao curso:

- Quando matriculado, declaração de matrícula no programa com previsão de término do curso,
- Para os cursos de Especialização, Mestrado ou Doutorado, quando em processo seletivo não finalizado, comprovante de inscrição no processo e informar no campo "observações", da ficha de inscrição, a data prevista para a efetivação da matrícula no curso

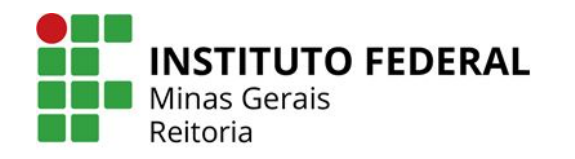

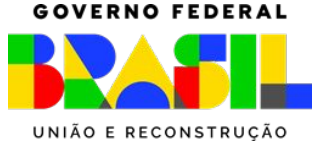

#### **Como realizar a solicitação de Afastamento Integral no SEI?**

15. Justificativa com o motivo pelo qual o horário especial de estudante não o possibilita participar de seus estudos

Incluir no processo uma Declaração, Justificativa Geral, Despacho, Ofício ou algum outro documento que justifique o motivo pelo qual o horário especial de estudante não o possibilita participar de seus estudos. O documento pode ser assinado pelo próprio servidor ou pelo orientador/supervisor do curso.;

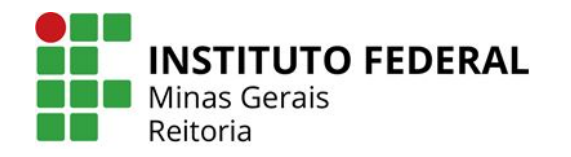

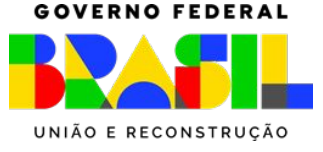

#### **Como realizar a solicitação de Afastamento Integral no SEI?**

16. Clique em **Incluir Documento** 

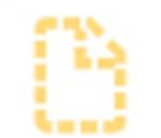

17. Escolha o Tipo do Documento: **Declaração de Relação Direta de Curso**

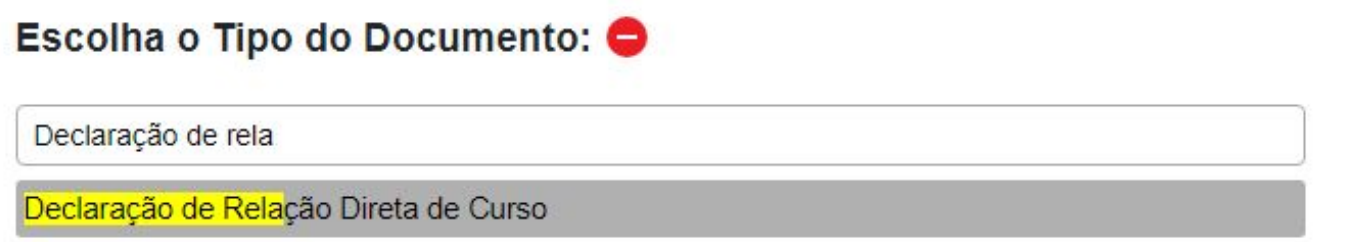

18. Preencha a declaração,clique em salvar e depois em Assinar Documento.

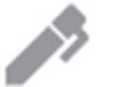

19. Disponibilize em bloco de assinatura a Declaração de Relação Direta de Curso para a unidade SEI RE-CDPES (passo a passo no próximo slide)

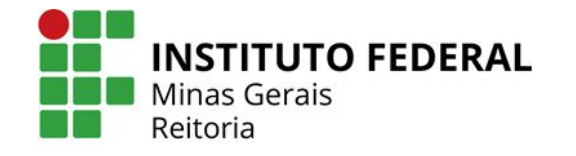

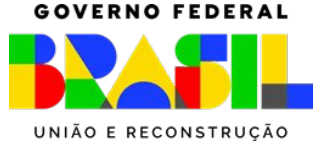

# **Incluir documento em Bloco de Assinatura**

Clique em **Incluir em Bloco de Assinatura** 

### Clique em **Novo Bloco**

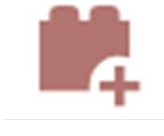

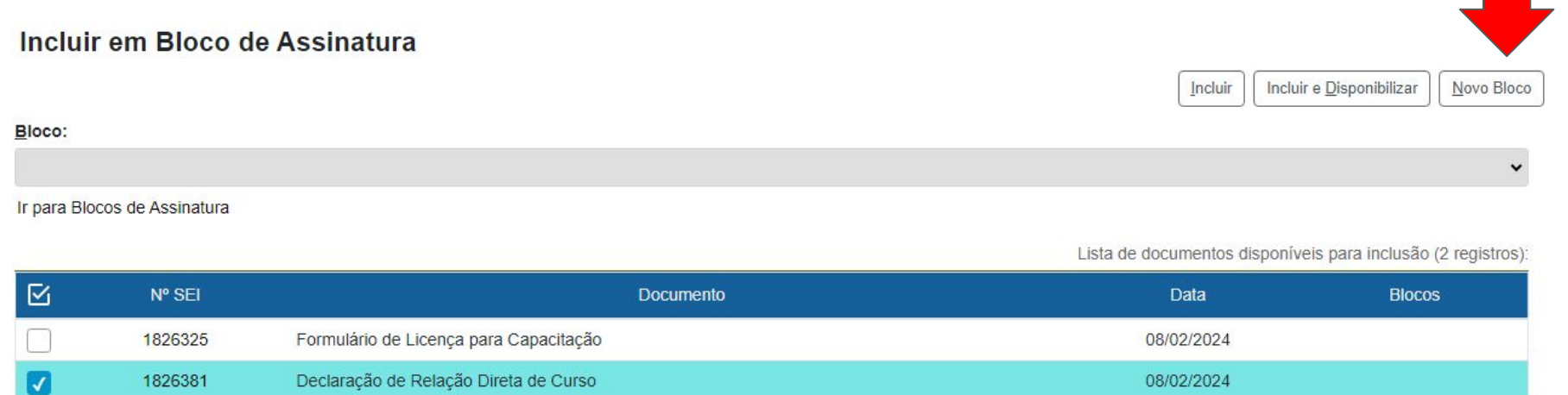

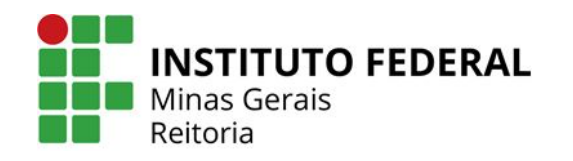

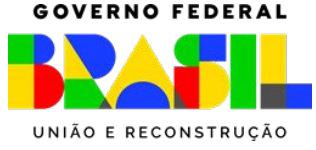

# **Incluir documento em Bloco de Assinatura**

Em Descrição digite **Declaração de Relação Direta de Curso do servidor(a) xxxxxxx**  Em Unidades para Disponibilização coloque **RE-CDPES** Depois clique em **Salvar**

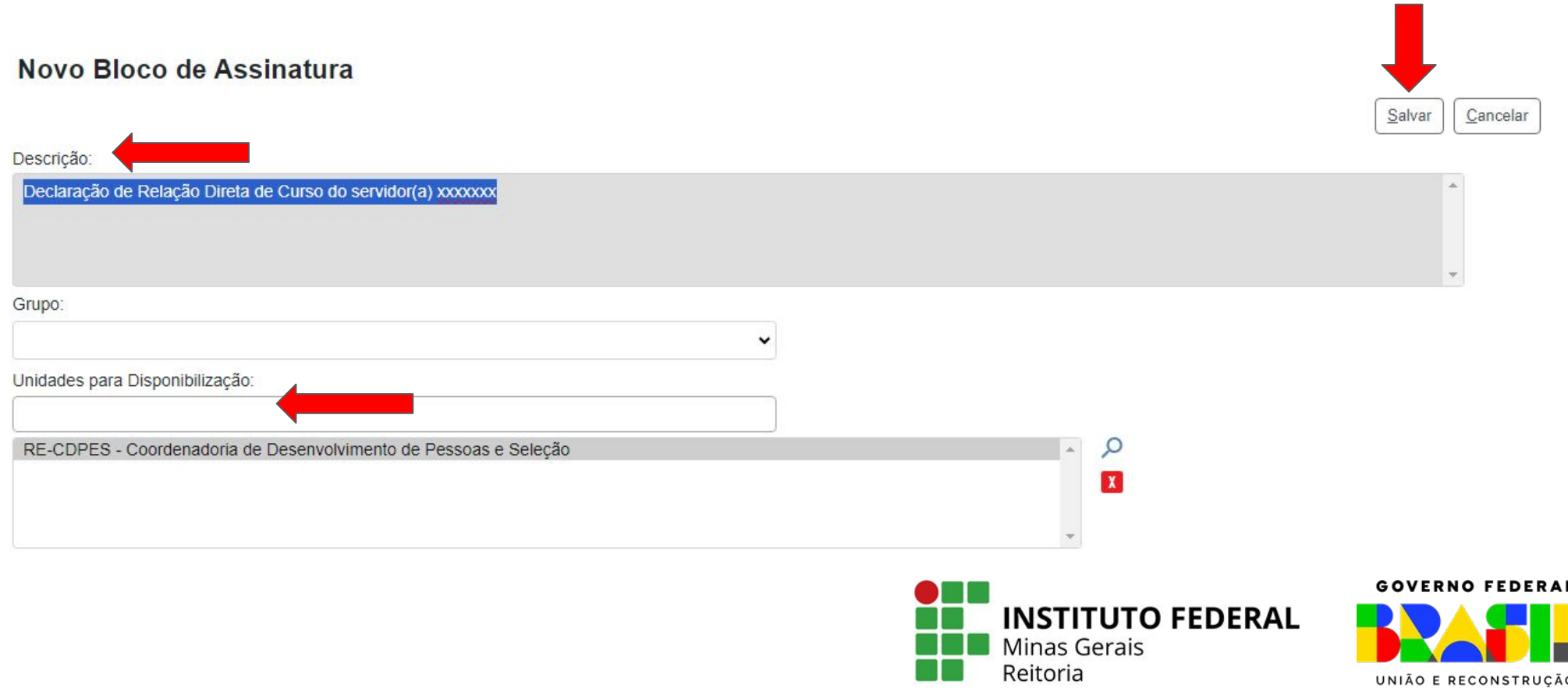

# **Incluir documento em Bloco de Assinatura**

Clique em **Incluir e Disponibilizar** 

Incluir Incluir e Disponibilizar Novo Bloco

Bloco:

120666 - Declaração de Relação Direta de Curso do servidor(a) xxxxxxx

Ir para Blocos de Assinatura

Lista de documentos disponíveis para inclusão (2 registros):

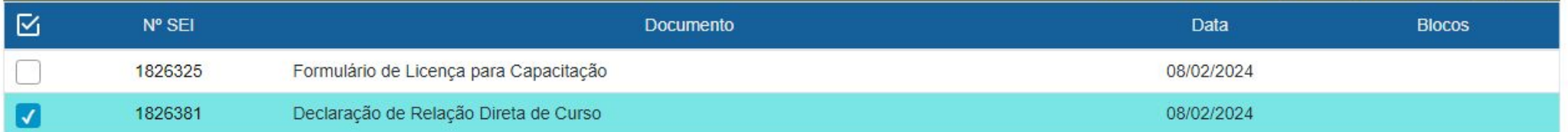

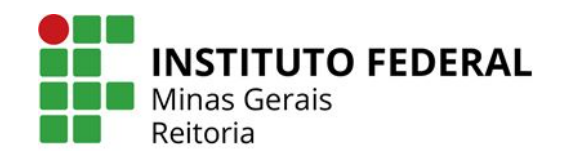

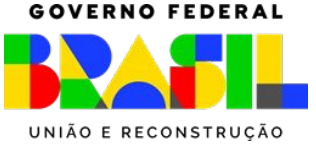

#### **Como realizar a solicitação de Afastamento Integral no SEI?**

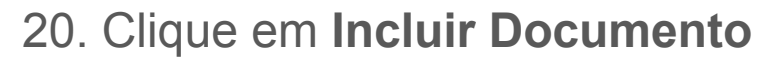

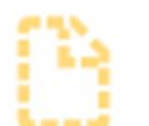

21. Escolha o Tipo do Documento: **Modelo Ata Afastamento e Lic. Capacitação - TAE**

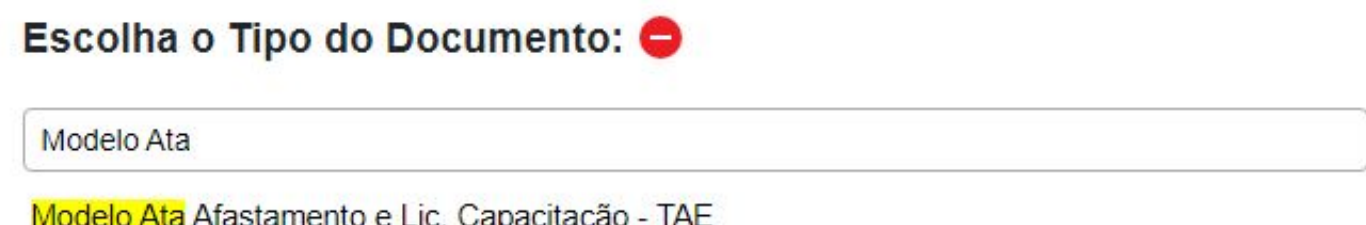

22 Após preencher a ata o documento deve ser assinado pelo servidor(a), pares e chefia imediata.

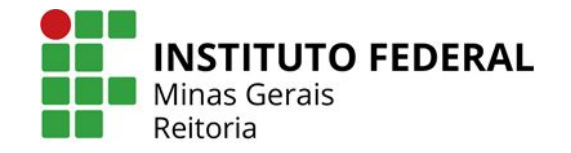

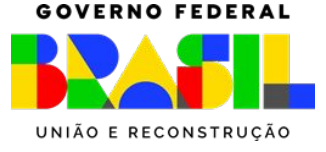

#### **Como realizar a solicitação de Afastamento Integral no SEI?**

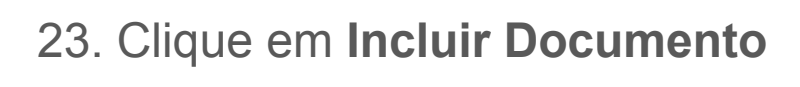

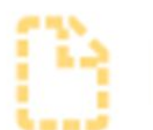

24. Escolha o Tipo do Documento: **Plano de Trabalho - Afastamento TAE**

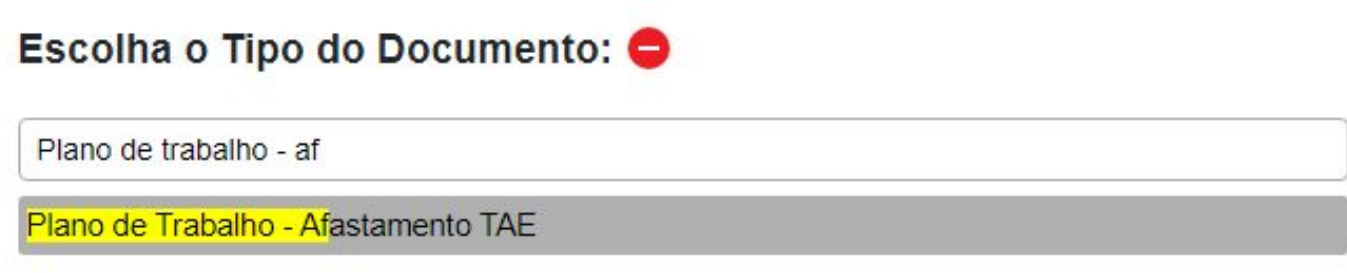

25 Após preencher o Plano de Trabalho, o documento deve ser assinado pelo servidor(a), pares, chefia imediata e Pró-Reitor, Chefe de Gabinete ou Diretor Sistêmico.

26. Após incluir toda documentação, conforme descrito no Edital vigente, envie para a unidade SEI *CAALCTA*.

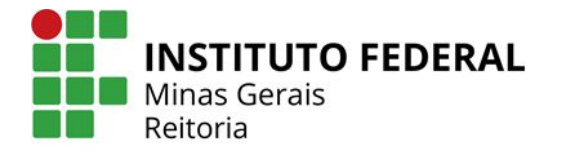

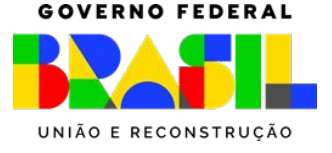